### **Правила проведения итогового экзамена. Тестирование в СДО MOODLE**

#### **«Основы устного перевода» Макишева М.К.**

**1.** Студенты должны ознакомиться с инструкциями для студентов по проведению итогового контроля размещенные на сайте [https://dl.kaznu.kz/:](https://dl.kaznu.kz/)

- Инструкция для студентов по проведению итогового контроля по результатам весеннего семестра 2021-2022 учебного года с применением образовательных технологий и Инструкция по использованию системы "CДО MOODLE» <https://dl.kaznu.kz/mod/page/view.php?id=115170>

-Видеоинструкции для студентов по ссылке[:https://dl.kaznu.kz/mod/folder/view.php?id=39198](https://dl.kaznu.kz/mod/folder/view.php?id=39198)

- 2. Студенты должны неукоснительно выполнять и соблюдать все требования, изложенные в вышеуказанных инструкциях по проведению итогового контроля по результатам весеннего семестра 2020-2021 учебного года с применением дистанционных образовательных технологий.
- 3. Студенту необходимо подтвердить в письменной форме, что он ознакомился с вышеуказанными инструкциями и правилами проведения итогового экзамена.
- 4. За 30 минут до начала тестирования студенты должны подготовться к экзамену в соответствии с требованиями инструкции по прокторингу.
- 5. Тестирование будет сопровождаться прокторингом. Контроль прохождения тестирования – онлайн прокторинг. Технология прокторинга (англ. «proctor» – контролировать ход экзамена). Прокторы, как и на обычном экзамене в аудитории, контролируют, чтобы экзаменуемые проходили испытания честно: выполняли задания самостоятельно и не пользовались дополнительными материалами. Следить за онлайн-экзаменом в реальном времени по веб-камере может как специалист (очный прокторинг), так и программа, контролирующая рабочий стол испытуемого, количество лиц в кадре, посторонние звуки или голоса и даже движения взгляда (киберпрокторинг). Часто используется вид смешанного прокторинга: видеозапись экзамена с замечаниями программы дополнительно просматривает человек и решает, действительно ли нарушения имели место.
- 6. В соответствии правилами прокторинга, студентам запрещено: - использование шпаргалок

- использование сотовых телефонов, смарт-часов и других технических средств, которые могут быть использованы для несанкционированного доступа к вспомогательной информации(*кроме ноутбука/компьютера, видеокамер, которые используется для прохождения итогового тестирование в режиме онлайн*).

- использование веб-сайтов
- использование книг
- использование черновиков
- использование мессенджеров
- использование калькулятора
- использование Excel
- использование помощи людей
- выход из комнаты
- разговор с другими лицами
- взгляд в сторону
- 7. Подготовка рабочего места перед итоговым контролем:
	- Чтобы сеанс тестирования прошел успешно необходимо:
		- Обеспечить хорошую освещенность в комнате
		- Проверить наличие и скорость интернет соединения
		- Проверить рабочее состояние камеры и микрофона
		- Подготовить документ для идентификации личности
		- Включить компьютер
		- Перезагрузить компьютер для обеспечения максимальной производительности
		- Выключить все ненужные на этот момент вкладки и программы
- 8. Итоговый экзамен по дисциплине проводится в тестовой форме. Итоговый тест по дисциплине загружен на нулевой неделе в системе СДО Moodle (dl.kaznu.kz).Нулевая неделя расположена в самом начале курса – до первой недели
- 9. Длительность тестирования в СДО MOODLE 60 минут на 25 вопросов, 1 попытка (хронометраж и количество попыток заданы вручную в системе при загрузке тестов).
- 10.В тестовых вопросах по дисциплине используются 5 видов вопросов. Тест содержит следующие задания:

1) Задание с множественными ответами, где только один ответ правильный.

2) Задание на «Верно или Неверно» (студент выбирает междудвумя вариантами Верно и Неверно)

3) Задание на соответствие (каждому элементу ответов первой группы

нужно сопоставить элемент ответов второй группы, т.е. список вопросов отображается вместе со списком ответов. Вы должны сопоставить каждый вопрос с соответствующим ему ответом)

4) Задание на выбор пропущенных слов

5) Задание на выбор коротких ответов (ответом на вопрос является существительное или форма глагола в прошедшем /настоящем/ будущем временах, которые нужно написать в пустую строку. Нельзя писать целое предложение, необходимо написать только существительное или форму глагола, которые запрошены в задании. Также, важно написать слово или форму глагола с соблюдением орфографических особенностей французского языка, т.е. используя é, è, ê, ù, ç, à и т.д.)

- 11.Для прохождения итогового контроля Студенту необходимо зайти в систему СДО Moodle https://dl.kaznu.kz/. В открывшемся окне набрать свой логин пароль (который вы используете для системы Универ) и нажать«Войти в систему».
- 12.Открыть нужный вам курс (дважды нажав на название курса).
- 13.На нулевой неделе вы увидите «Итоговые тестовые задания по дисциплине " Иностранный язык"» из 25 вопросов. Для открытия теста необходимо щелкнуть по соответствующей гиперссылке. В результате откроется окно, содержащее:
	- количество попыток для прохождения теста,
	- время начала и окончания тестирования.
- 14.Далее студент должен нажать на кнопку «Начать тестирование».
- 15.Навигация по тесту содержит набор кнопок с номерами вопросов; щелкнув по кнопке, можно перейти к выполнению соответствующего задания теста. Если тестирование ограничено по времени, на Панели навигации отображается оставшееся время тестирования. Перечень тестовых заданий находится в центральной области страницы. Для каждого задания показан балл, который можно получить за верный ответ, а также имеется возможность отметить вопрос.
- 16.На вопросы можно отвечать не по порядку. Есть возможность ответить на следующие вопросы или вернуться к вопросам, на которые вы не ответили ранее.
- 17.ВАЖНО. Следите за таймером, чтобы успеть ответить на все вопросы. (вы можете изучить инструкцию по прокторингу в Univer и СДО Moodle);

#### **Политика оценивания:**

Итоговый тест по дисциплине «Иностранный язык» состоит из 25 вопросов по 4 балла на каждый правильный ответ, итого студент должен набрать 100 баллов за правильные ответы на 25 вопросов.

**В СДО MOODLE итоговый балл отражается в системе сразу после тестирования и будет засчитан после финальной проверки процедуры экзамена проктором.**

**Результаты тестирования могут быть пересмотрены по результатам прокторинга. Если студент нарушал правила прохождения тестирования, его результат будет аннулирован.**

| Оценка<br>буквенной<br>системе | поДифровой<br>эквивалент<br>баллов | $\%$ -HOe<br>содержание | <b>Оценка</b><br>$\Pi$ <sup>O</sup><br>традиционной<br>системе            |
|--------------------------------|------------------------------------|-------------------------|---------------------------------------------------------------------------|
|                                |                                    |                         |                                                                           |
| $A -$                          | 3,67                               | 90-94                   |                                                                           |
| $B+$                           | 3,33                               | 85-89                   | Хорошо                                                                    |
| $\mathbf B$                    | 3,0                                | 80-84                   |                                                                           |
| $B-$                           | 2,67                               | 75-79                   |                                                                           |
| $C+$                           | 2,33                               | 70-74                   |                                                                           |
| $\overline{C}$                 | 2,0                                | 65-69                   | Удовлетворительно                                                         |
| $\overline{C}$                 | 1,67                               | 60-64                   |                                                                           |
| $D+$                           | 1,33                               | 55-59                   |                                                                           |
| $\mathbf{D}$                   | 1,0                                | 50-54                   |                                                                           |
| <b>FX</b>                      | 0,5                                | 25-49                   | Неудовлетворительно                                                       |
| F                              | 0                                  | $0 - 24$                |                                                                           |
| I (Incomplete)                 |                                    |                         | "Дисциплина<br>He<br>завершена"<br>(Не учитывается при<br>вычислении GPA) |
| AU (Audit)                     |                                    |                         | "Дисциплина<br>прослушана"<br>(Не учитывается при<br>вычислении GPA)      |
| ATT.                           |                                    | $30 - 60$<br>50-100     | "Аттестован"<br>(Не учитывается при<br>вычислении GPA)                    |
| He arr.                        |                                    | $0-29$<br>$0-49$        | "He<br>аттестован"<br>(Не учитывается при<br>вычислении GPA)              |
| $R$ (Retake)                   |                                    |                         | "Повторное изучение<br>дисциплины"                                        |

С системой оценивания можете ознакомиться в таблице ниже:

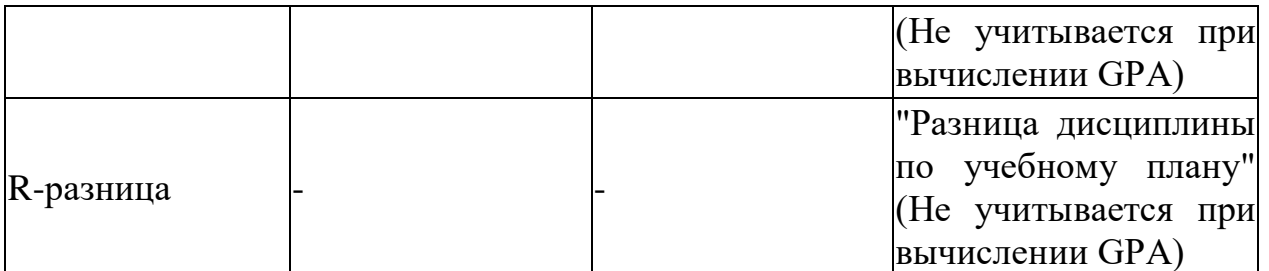

1. Максимальный уровень успеваемости по рубежному контролю 1 (5-я неделя) - 100% (доля в общей оценке 0.2) 2. Максимальный уровень успеваемости по MIDTERM (10-я неделя) - 100% (доля в общей оценке 0.2) 3. Максимальный уровень успеваемости по рубежному контролю 2 (15-я неделя) - 100% (доля в общей оценке 0.2) 4. Максимальный уровень успеваемости по промежуточной аттестации (ПА), финальный экзамен - 100% (доля в общей оценке 0.4) 5. Максимальный уровень успеваемости по дисциплине - 100% 6. Итоговая оценка по дисциплине определяется как сумма успеваемости по РК1, MT, РК2 и ПА c учетом доли 7. "н" - не явка на экзамен

# **Program for final examination in the course "Business Foreign language (English)"**

### **LexicalTopics:**

Howtowrite a CV.

Howtowrite a coverletter.

Applyingfor a job.

LogicalConnectorsinBusinessCorrespondence.

BusinessLetterStructure.

TypesofBusinessCorrespondence.

Formalletters.

Informalletters.

TheartofCommercialWriting.

A SimpleBusinessDeal.

UnitedNationsCommunications.

**Formalletters** 

UN Communications. Informalletters.

BusinessCommunicationsofthe RK withthe WTO.

BusinessCommunicationsofthe RK withthe EU.

TypesofDiplomaticNotes.

LettersofRecall.

NotesVerbales.

### **Grammar Topics**

Revision of Tense Forms (active voice): Present Simple, Pr.Cont, Pr.Perf, Cont.

Revision of Tense Forms (active voice): Past Simple, Past Cont, Past Perf., Past Perf. Cont.

Revision of Tense Forms (active): Future Simple, Cont, Fut.perf, Future-in-the Past.

Revision of all Tense Forms in the Passive Voice.

Modal verbs denoting permission, prohibition, obligation, necessity, possibility and probability.

Conditionals: zero, 1st, 2nd, 3rd, mixed;

I wish, if only.

Non-finite Forms of the Verbs.

Constructions with Object + Infinitive/ participle (Complex Object) Sequence of Tenses.

## **•Logical and textual Connectors:**

*cause:* therefore, consequently, as a result, thus, that's why *contrast:* yet, however, still (всётаки) *condition:* in that case *concession:* anyway, at any rate *contradiction:* in fact, actually, as a matter of fact, indeed. **Textual Links and Sequence markers:** *addition:* also, in addition, moreover, besides, what's more *summary:* to sum up, then, in brief, in general *conclusion:* in conclusion, finally, to conclude *Inclusion:* for example, for instance, say, such as, as follows.

## **Exam procedure:**

Moodle DLS testing. Duration of exam: 60 minutes Number of questions: 25 Each question is 4 points The highest score is 100 points. The threshold score is 50 points. There are four types of questions. 1. True or False

2. Missing words

- 3. Matching
- 4. Multiple choice question